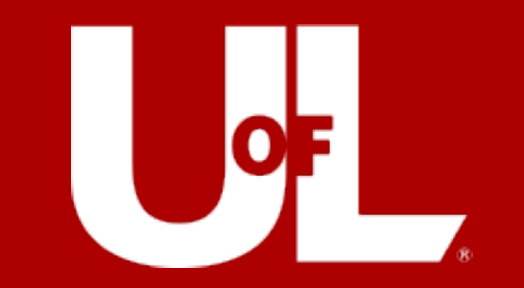

# **Travel Talks**

Wednesday 01/24/24

### Travel Talks

### **Today's Agenda**

Expense Profiles Approval Roles Expense Reports -Travel Card and My Wallet Q&A Session

*This presentation will be recorded for future viewing* Travel Talks to continue **WEDNESDAYS @ 1:30**

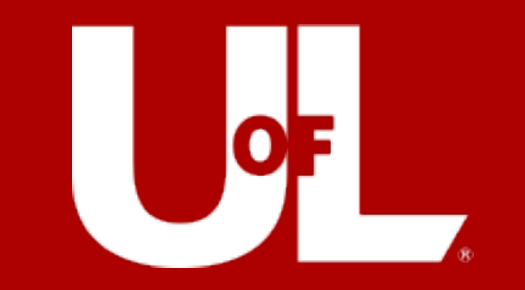

# Expense Reports

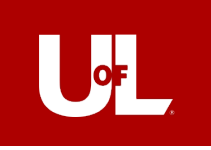

**Controller's Office – Belknap Campus 2215 S Brook St M – F 8am to 4:30pm**

Joe Connelly – 852.8229 [Joseph.Connelly.1@louisville.edu](mailto:joseph.connelly.1@louisville.edu)

Ferris Palmer – 852.8230 [Ferris.Palmer@louisville.edu](mailto:ferris.palmer@louisville.edu)

Jennifer Pardon – 852.2000 [Jennifer.Pardon@louisville.edu](mailto:Jennifer.Pardon@louisville.edu)

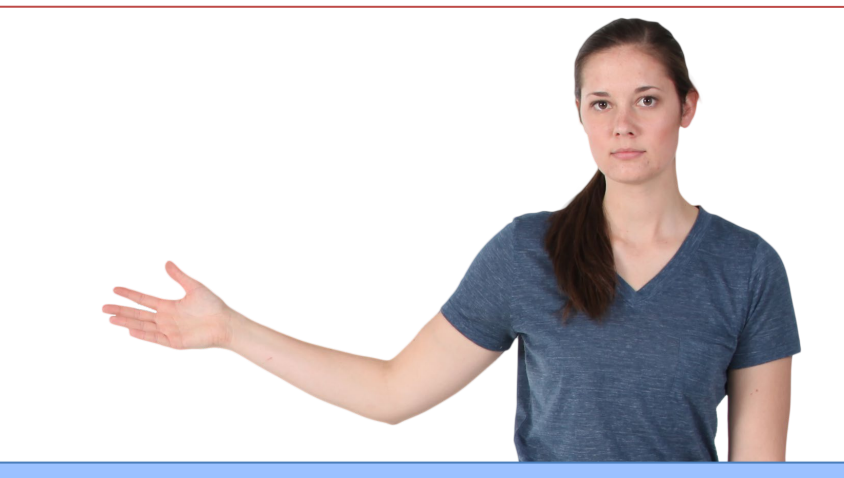

Travel Card Service Account [Travlcrd@louisville.edu](mailto:Travlcrd@louisville.edu)

Accounts Payable Service Account [acctspay@louisville.edu](mailto:acctspay@Louisville.edu)

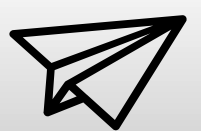

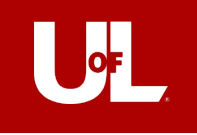

# PeopleSoft Profiles

# **EVERYONE NEEDS ONE!**

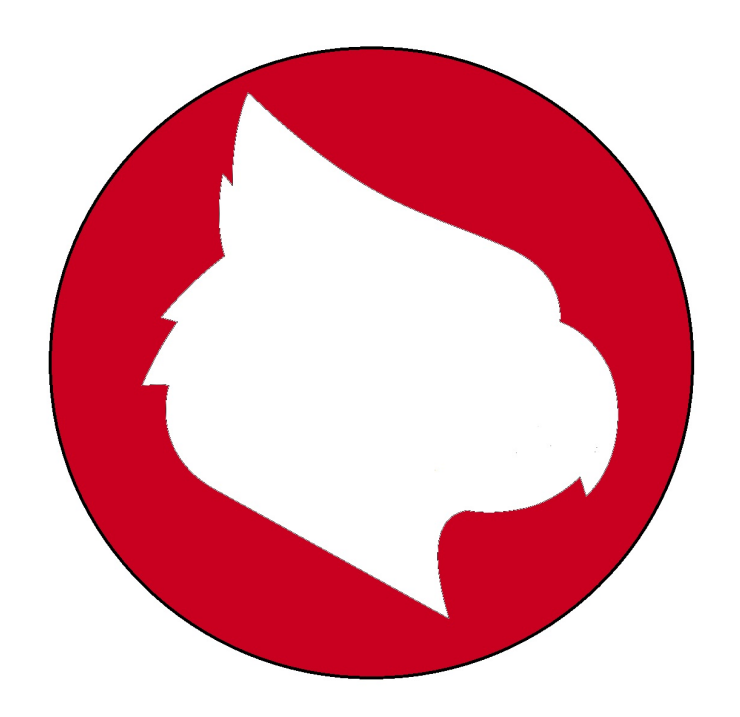

- Travelers
- Everyone = Proxies
	- Approvers

*Expense Profile Request can only be submitted by someone who already has PeopleSoft access*

### NavBar > Menu > Employee Self-Service > Travel & Expense

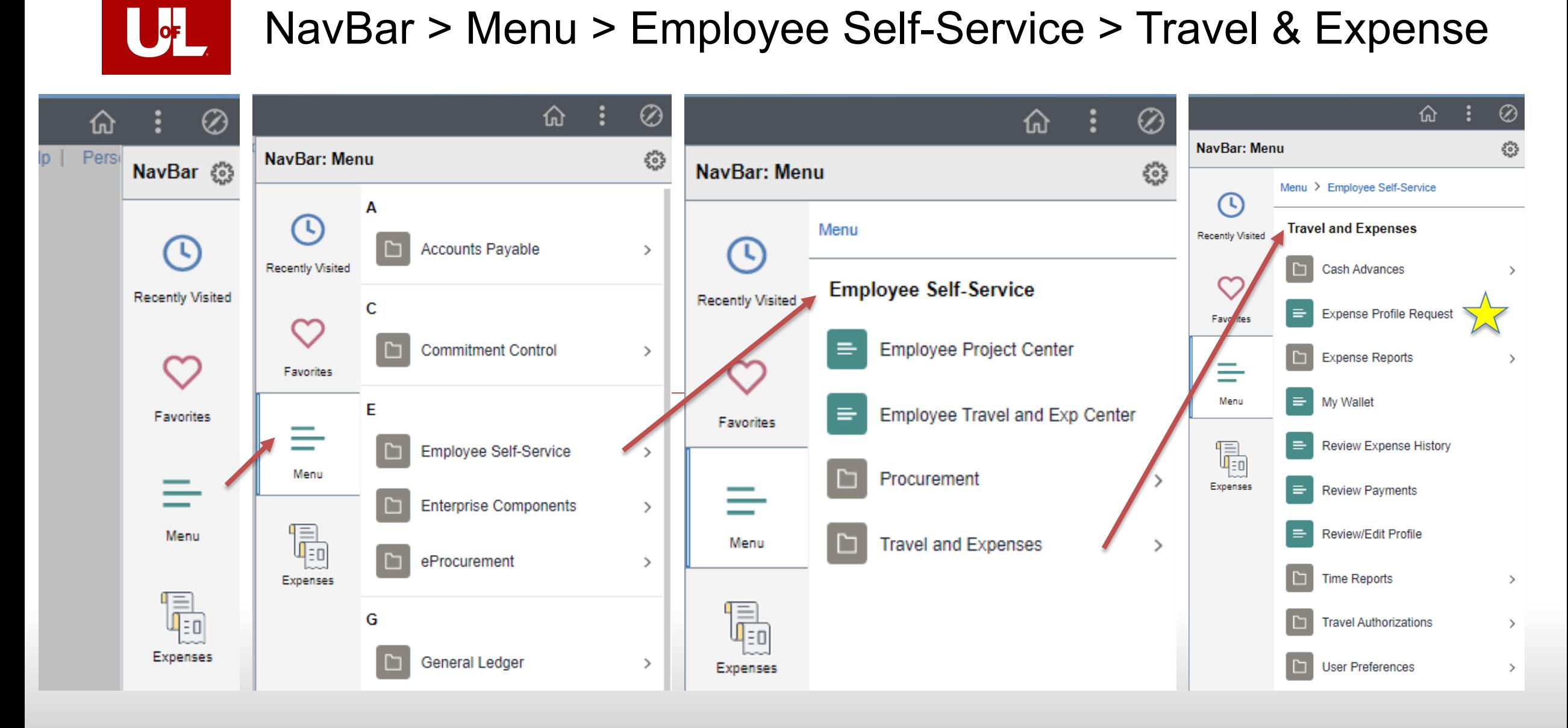

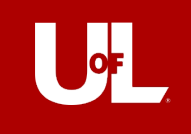

#### **Expense Profile Request**

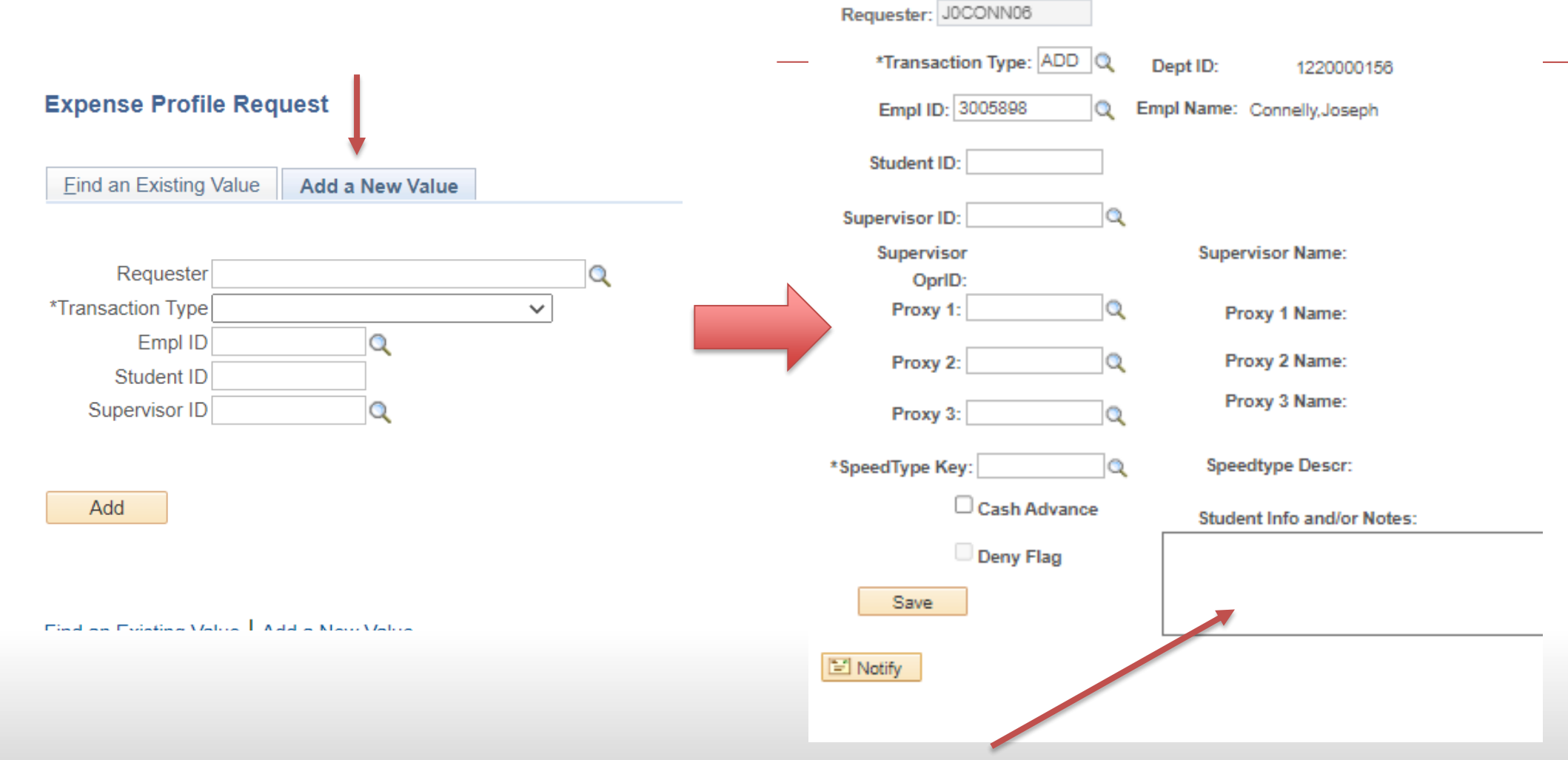

*\*\*Student profiles don't auto populate. Fill this section with name and home address\*\**

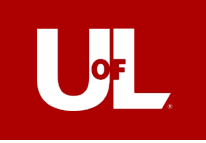

# **What about Students?**

### **Cosmetic:**

-S + Employee ID

### **Function:**

- Not connected to Concur Profile -Cannot book travel for themselves -No access to submit T&E Report **Reimbursement:**
	- -By check, not through direct deposit

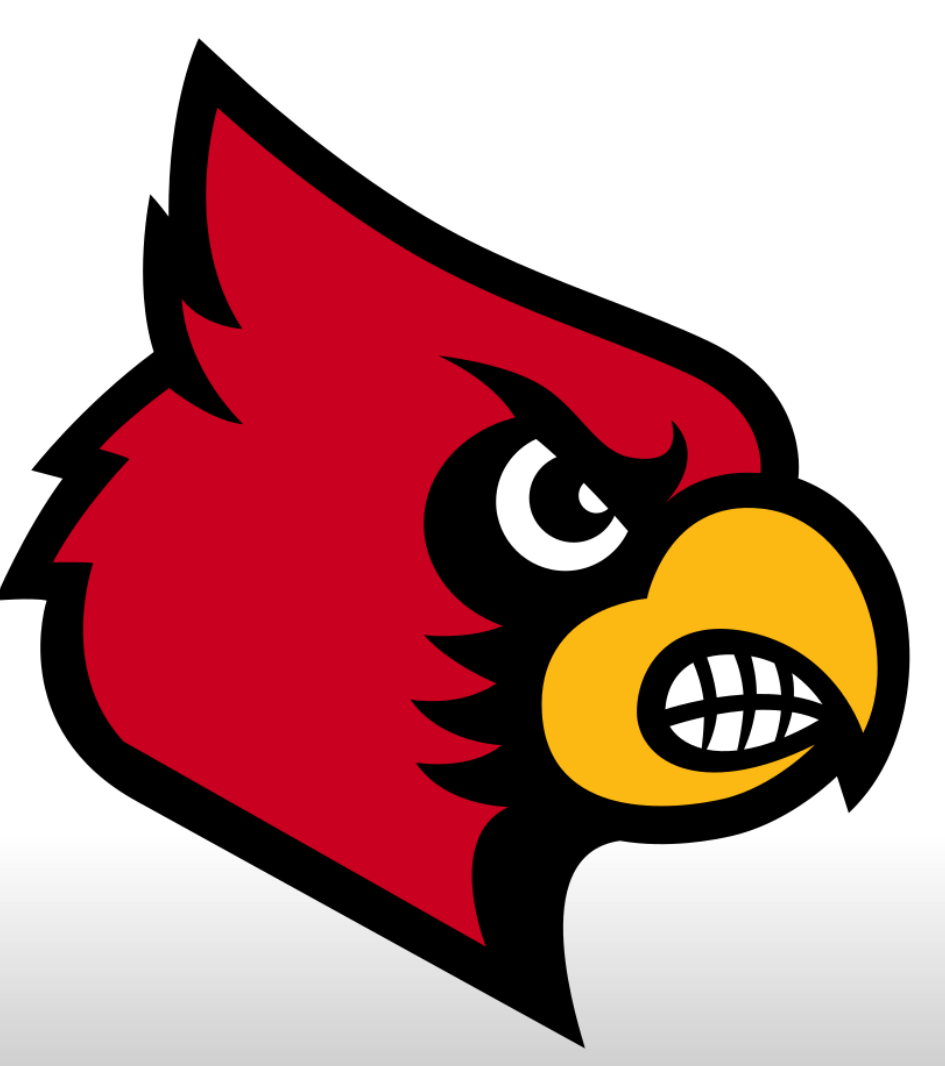

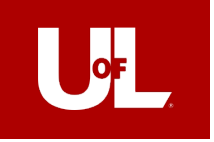

# You have a PeopleSoft Profile!

### Big whoop. So what?

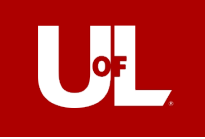

### EXPENSE REPORTS! That's what!

### **Expense Report Flow**

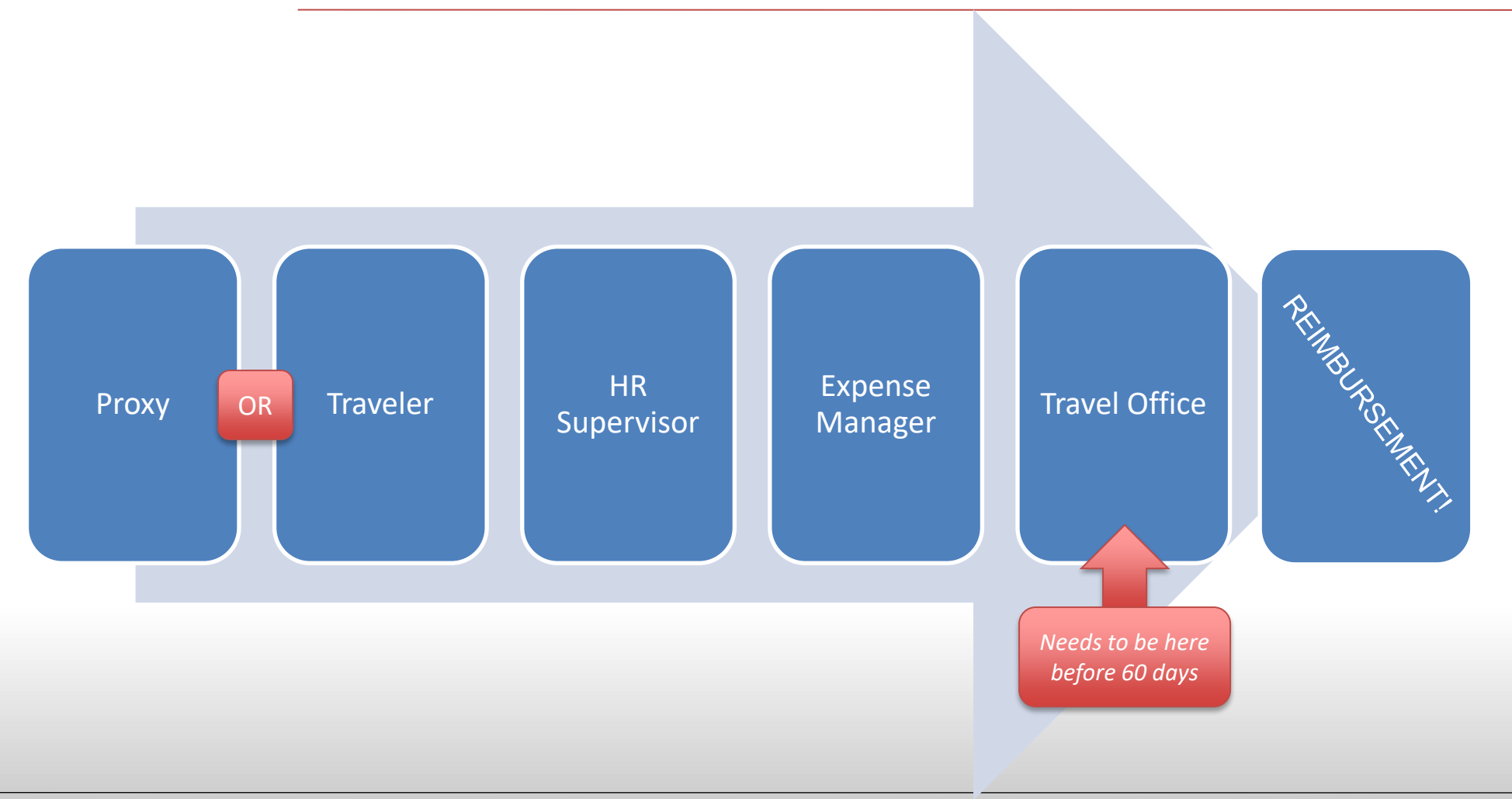

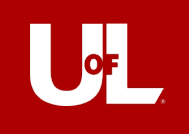

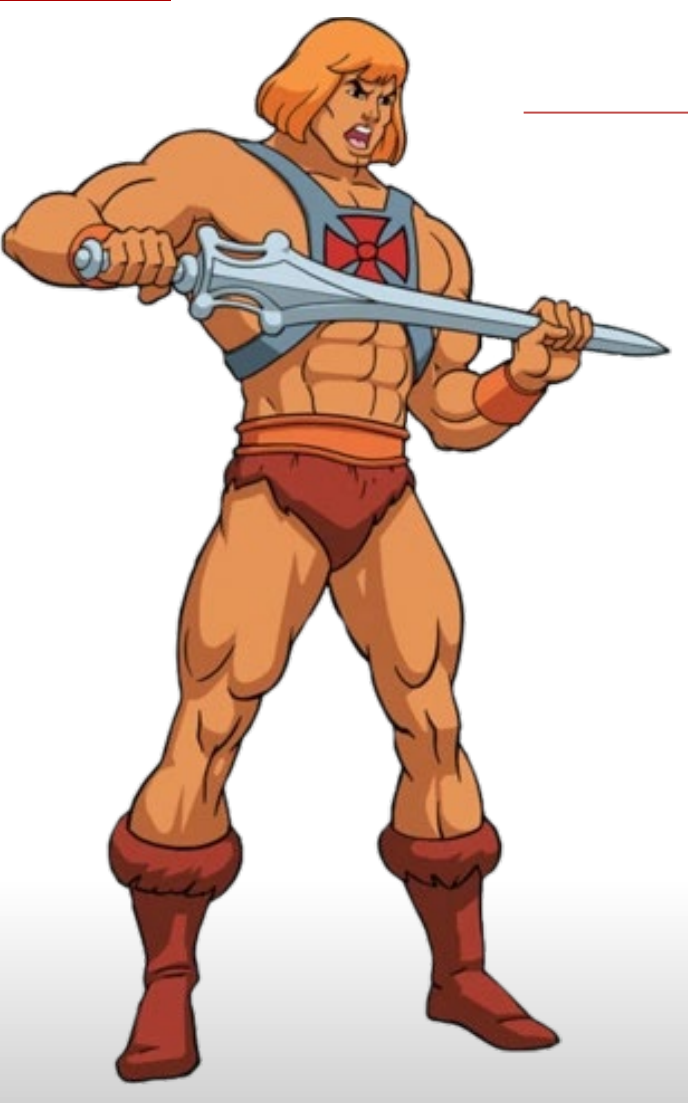

# **The Power of Proxies**

### **"I have THE [Proxy] POWER" – He-Man**

Someone who can fill out a report on your behalf

- Anyone the department designates
- Business Ops

# Proxy Powers:

- Create Expense Reports
- Attach receipts
- Assigns correct SpeedType
- Notifies the traveler
- [KNOWS TRAVEL POLICY!](https://louisville.edu/policies/policies-and-procedures/pageholder/pol-travel-policy)

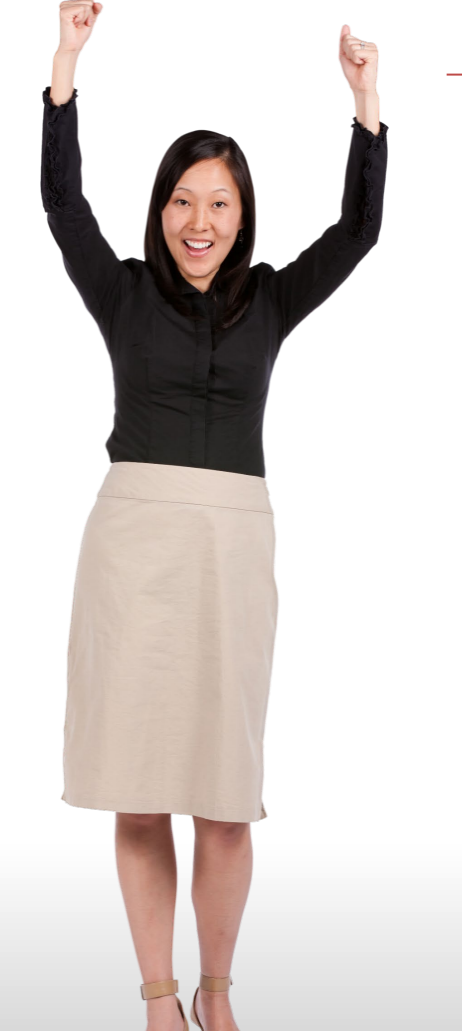

# **Traveler**

### **"With great POWER comes great RESPONSIBILITY"**

**TRAVEL**

- Provides proxy with receipts and documentation
- Reviews entries for accuracy
- 60 days to submit to the report
	- Clock begins when the trips ends!
	- The submission must be free from errors
		- no missing documents, correct amounts, within policy guidelines, etc.
	- Must be to the Travel Office Approval phase before 60 days
- [KNOWS TRAVEL POLICY!](https://louisville.edu/policies/policies-and-procedures/pageholder/pol-travel-policy)

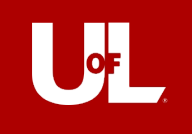

### **SUPERvisor**

### **Something fun and cool here, too.**

- Designated on the traveler's profile
- Approves that employee traveled for business
- Reviews expense report for accuracy
- Cannot approve until budget check is complete
	- Can budget check manually
	- The system budget checks every 2 hours
	- Fails budget check with the UBM/LFO to move funds or change speedtype
- Probably should *[KNOW TRAVEL POLICY!](https://louisville.edu/policies/policies-and-procedures/pageholder/pol-travel-policy)*

#### LOUISV

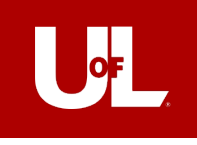

# Expense Manager

### **"Mischief Managed!" – Harry Potter Expense**

- Reviews all expenses and verifies the funding source
- Makes sure documentation is correct
- Can make changes to the Accounting Details
- The speedtype and department number determine who is notified to approve
	- Could be multiple expense managers for one report
- Should also *[KNOW TRAVEL POLICY!](https://louisville.edu/policies/policies-and-procedures/pageholder/pol-travel-policy)*

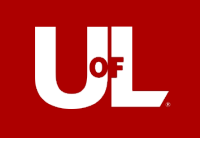

Sooooo… About these reports…

**Let's get down to brass tacks**

### NavBar > Menu > Employee Self-Service > Travel & Expense > Expense Reports

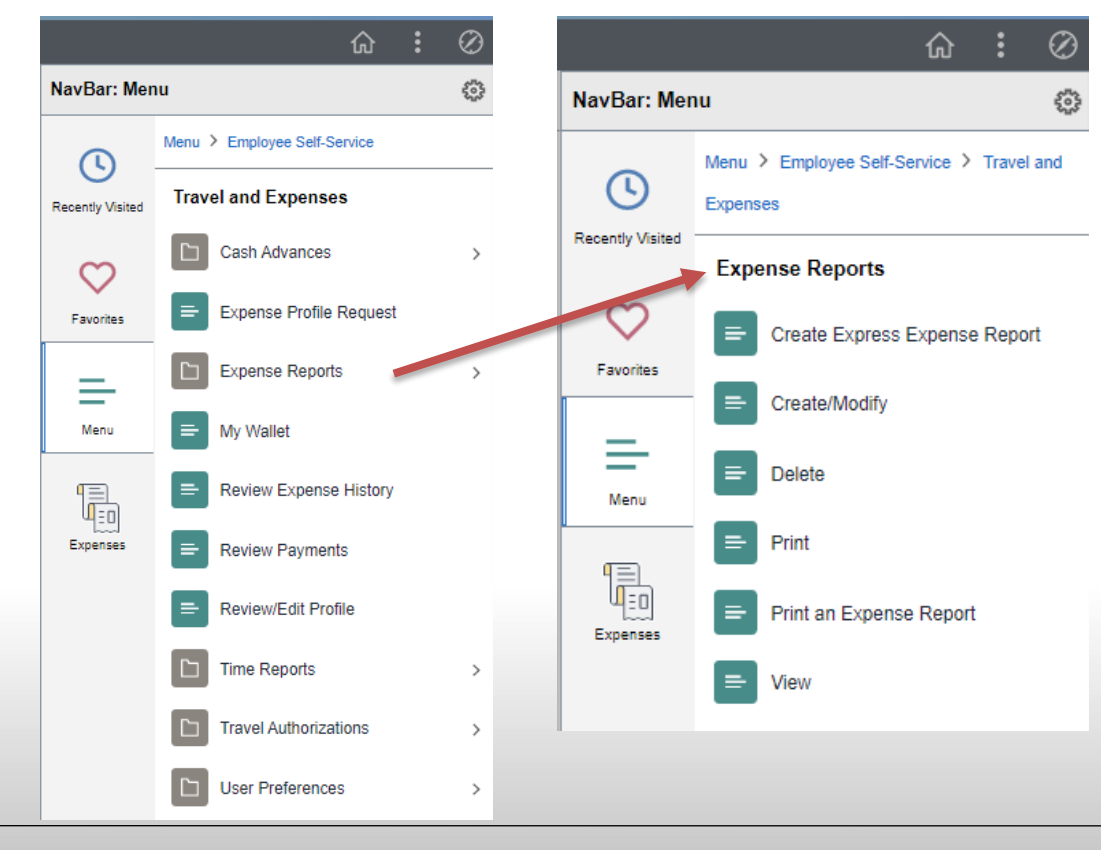

### Most Useful Links:

- Create/Modify
	- Make or change a new Expense Report
- Delete
	- Delete existing reports
- View
	- View existing reports

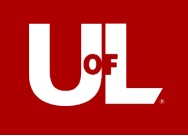

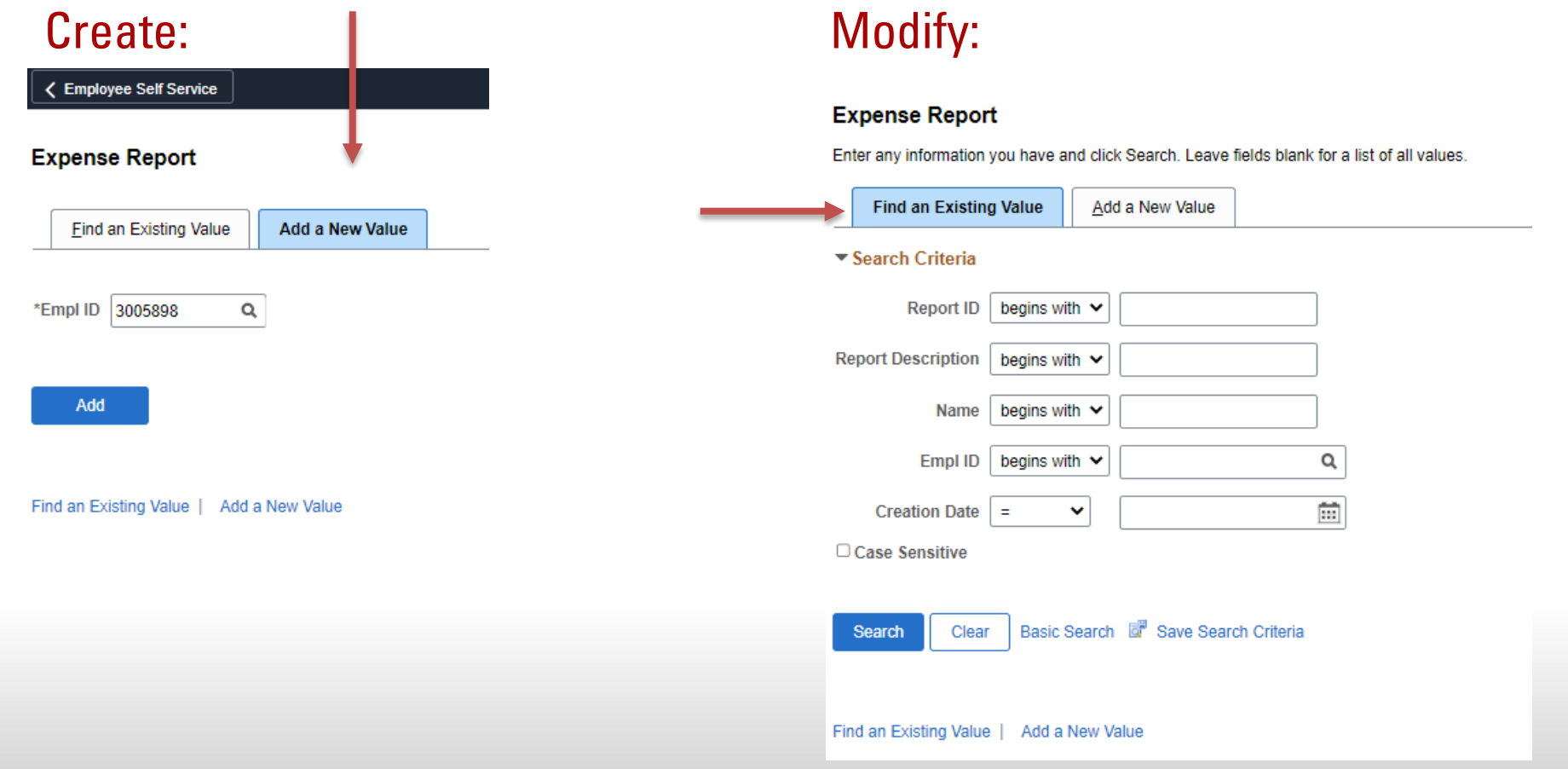

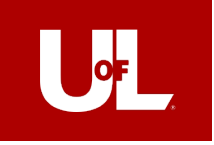

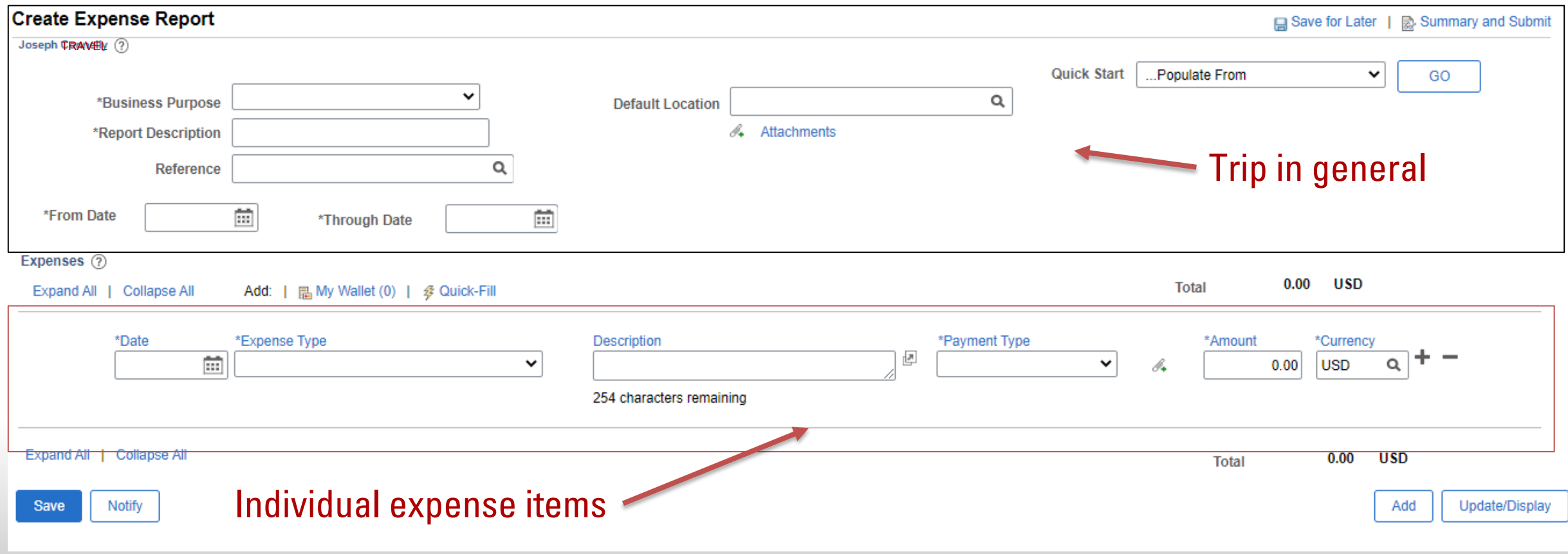

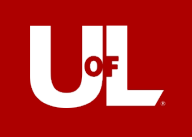

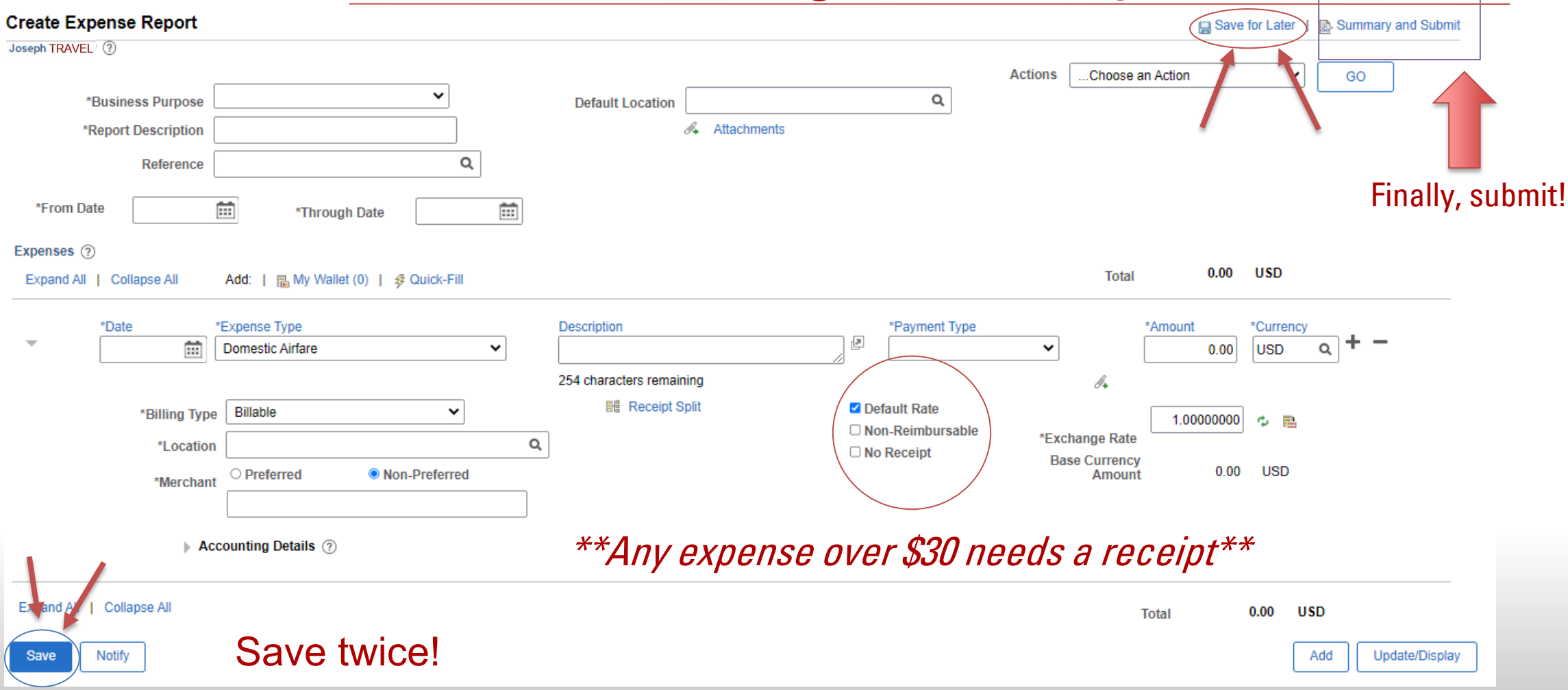

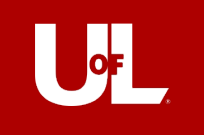

### Expense Type & Billing Type determine the account code

Payment Types –

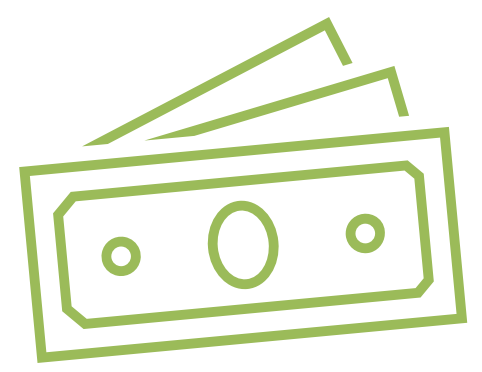

Employee Out-of-Pocket – Reimbursement owed to employee Central Billing – Airfare booked through Anthony Travel/Concur **University Paid** – Department ProCard *Visa Corporate Travel Card* – Personal Travel Card

Pay Only- Not seeking reimbursement

Ex. \$850 hotel room, department only approves \$500 reimbursement. \$500 to employee out of pocket, \$350 to pay only

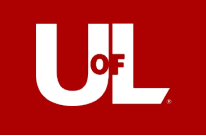

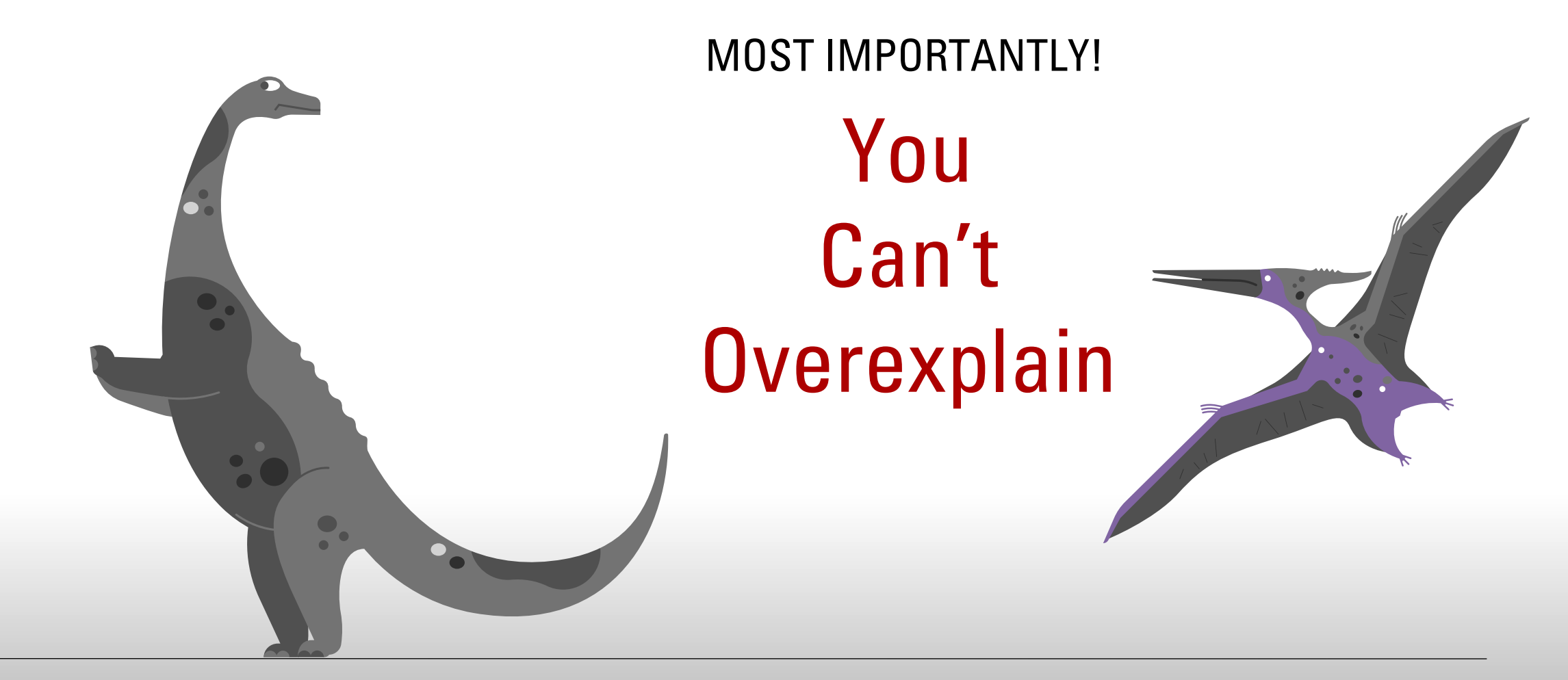

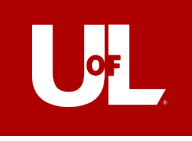

### **Things to Remember!** Expense Reports Shmexpense Shreports

- Receipts, Receipts, Receipts!
- Hotel Folio! They don't always slide those under the doors anymore
	- What we need: Receipt with \$0 balance in traveler's name
- Receipts, Receipts!
- Going to a conference? Keep the itinerary, a pamphlet, or something similar
- Receipts!
- Know what's allowed and Non-allowed
- Did I mention receipts?

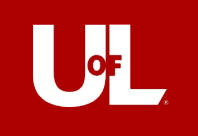

### SEND IT BACK!

Your expense report can be sent back from anyone along the way

### Reasons for being sent back:

- Incorrect Speedtype
- Duplicate values
- Receipt and report item don't match
- Provost Approval not attached
- Missing receipts

### ONLY THE TRAVELER CAN MAKE CHANGES TO THE REPORT

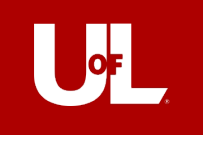

# What's Not Allowed

### **[Here's the list!](https://louisville.edu/finance/controller/acctops/travel/nonallowedtravelandexpenses)**

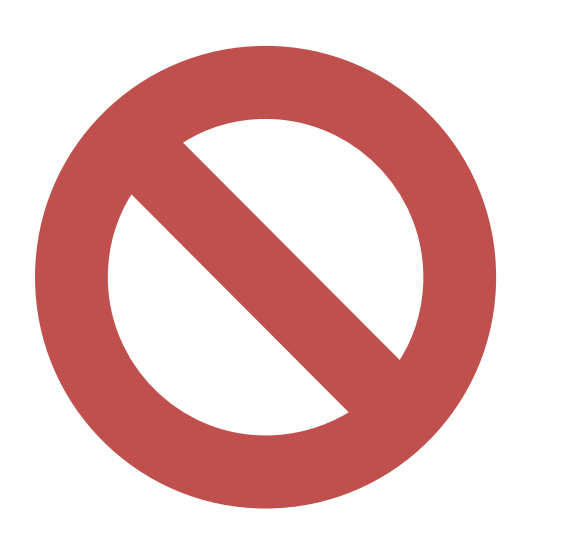

### Key Things:

- Hotel Incidentals
- Rental Car/Airplane Upgrades
- Uber/Taxi to *personal meals*
- Early Bird Check-in fees

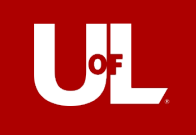

# Airport Reimbursement

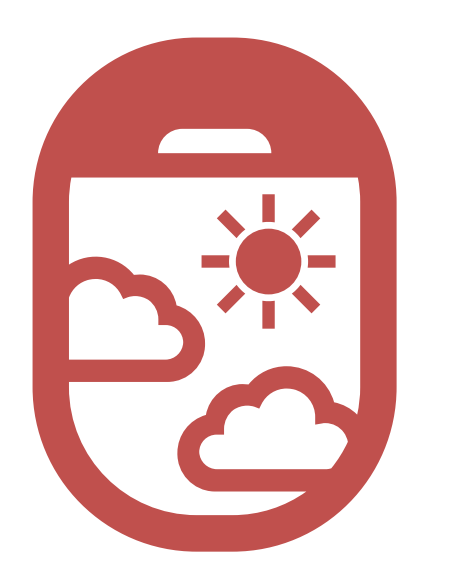

### What UofL will Reimburse:

- Taxi/Ride Share charges from home to Airport OR
- Airport parking OR
- Mileage from home to Airport if you are being dropped

off by a friend or family member

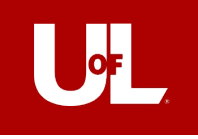

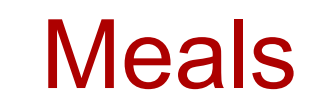

### **Gotta have my charts!**

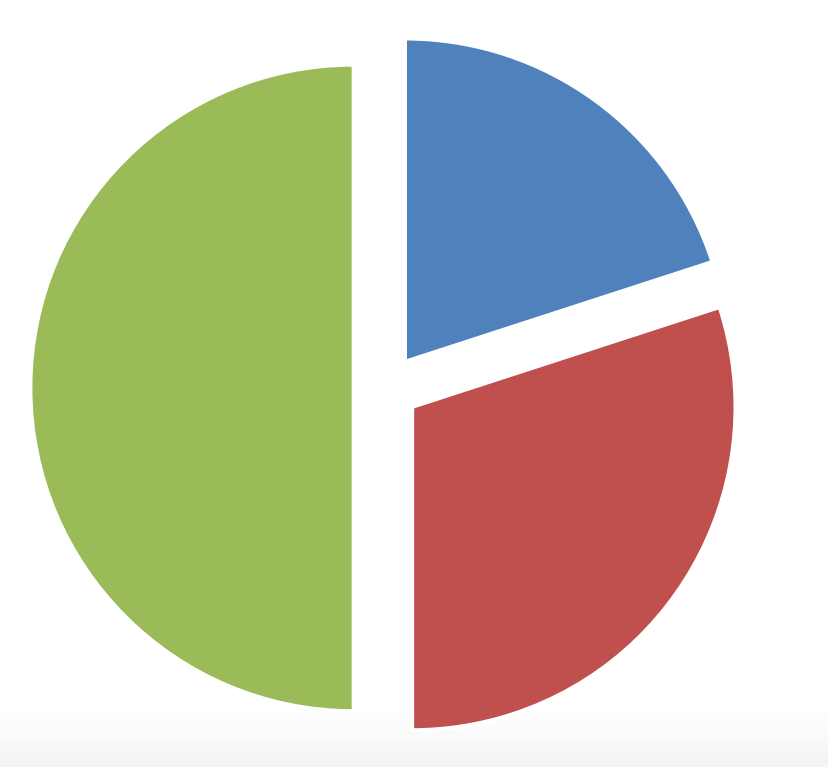

Per diem changes per location based on [government rates](https://www.gsa.gov/travel/plan-book/per-diem-rates?gsaredirect=portalcontent104877).

Breakfast – 20% depart by 6:30 am / return after 9:00 am Lunch  $-30%$ depart by 11:00 am / return after 2:00 pm Dinner – 50% depart by 5:00 pm / return after 7:00 pm

Breakfast Lunch Dinner

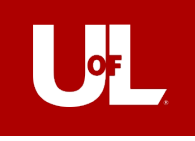

# International Travel

- Provost Approval Needed!
	- "Your request has been approved by the Provost"
- Travel Authorization
	- Provides an estimation of costs
	- Proxies can submit on behalf of traveler
	- The TA will route to the International Center. If approved, the traveler will receive further instructions
- Cash Advance
	- The Travel Authorization and Cash Advance must be approved by department before Accounts Payable will approve for payment
		- Do not wait until the week before travel to submit
	- Any unused amounts should be repaid to the department
		- Deposit grid must be attached to the expense report

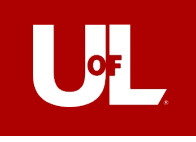

### Travel Card!

- Individual cards for business travel- these are not department issued cards
- Must be a full-time employee to be eligible
- Must have an active expense profile, complete **Blackboard** training and a fully signed application
- All transactions will route through the T&E system
- Allocation is completed when an expense report is processed
	- Transaction must be imported NOT manually entered
- Please send requests for cards to **travicrd@louisville.edu**

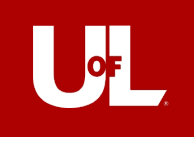

### Card Basics

- \$5,000.00 per month limits and \$2500.00 per transaction
- Controlled by Merchant Codes
- Automatic renewal after 3 years
- All purchases must comply with the current travel policy
- Includes obtaining FULL international travel approval prior to purchases
- Cardholders will receive a monthly statement
- These can be sent to a proxy or supervisor upon request
- Cardholder will receive system notifications for unapplied transactions
- The cardholder must
- Verify transactions
- Reports any issues to Accounts Payable Office
- Retains receipts

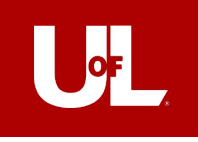

# Suggested Uses

- Airfare
- Lodging
- Car rental-Enterprise/National
- Gas for rental
- Taxis to required events
- Parking
- Tolls
- Registrations
- Business Meals
- Travel related COVID testing

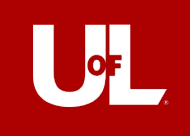

- My Wallet is a function of PeopleSoft where travel card transactions are housed
- Card transactions will appear in My Wallet- typically within five days
- System notifications sent after 30 days
- Expense report is created by the traveler or the traveler's proxy.
- Card transactions are pulled in the report from My Wallet and should NOT be entered manually
- The traveler's default speedtype will populate
- Open accounting details to change

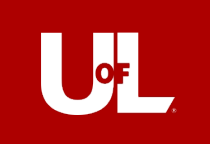

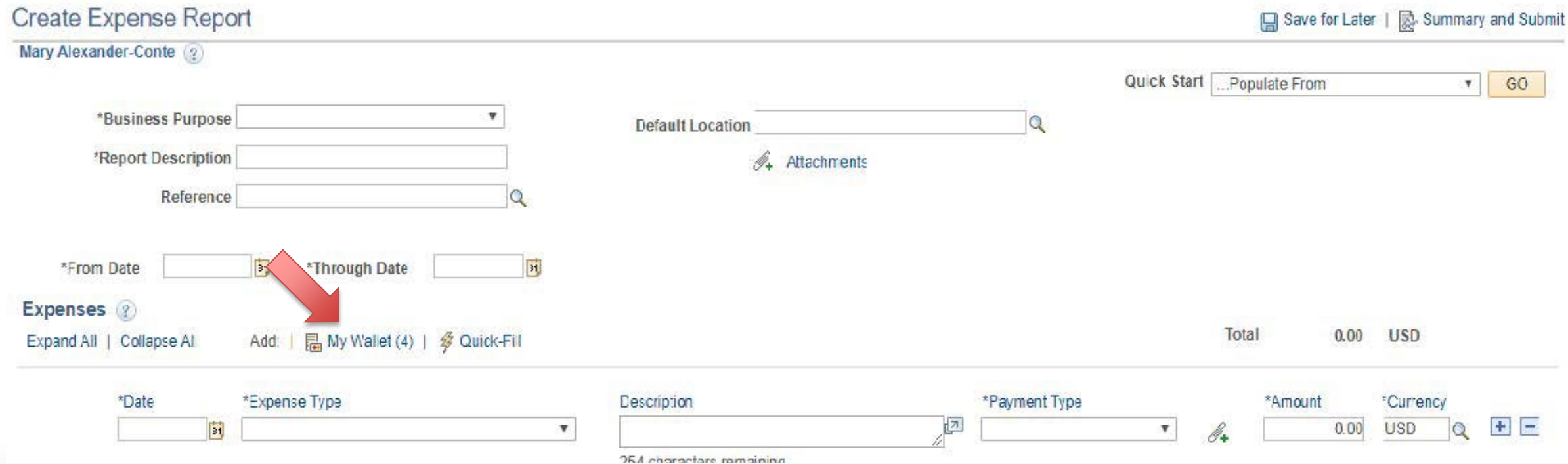

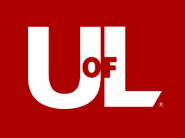

#### **Create Expense Report**

My Wallet

**Report ID NEXT** 

Below is a complete list of unassigned wallet transactions. To view all transactions please go to the wallet menu option under "Other Expense Functions".

Select All Deselect All

Select items and select if a Personal Expense. Press 'Done' to add them to the expense report.

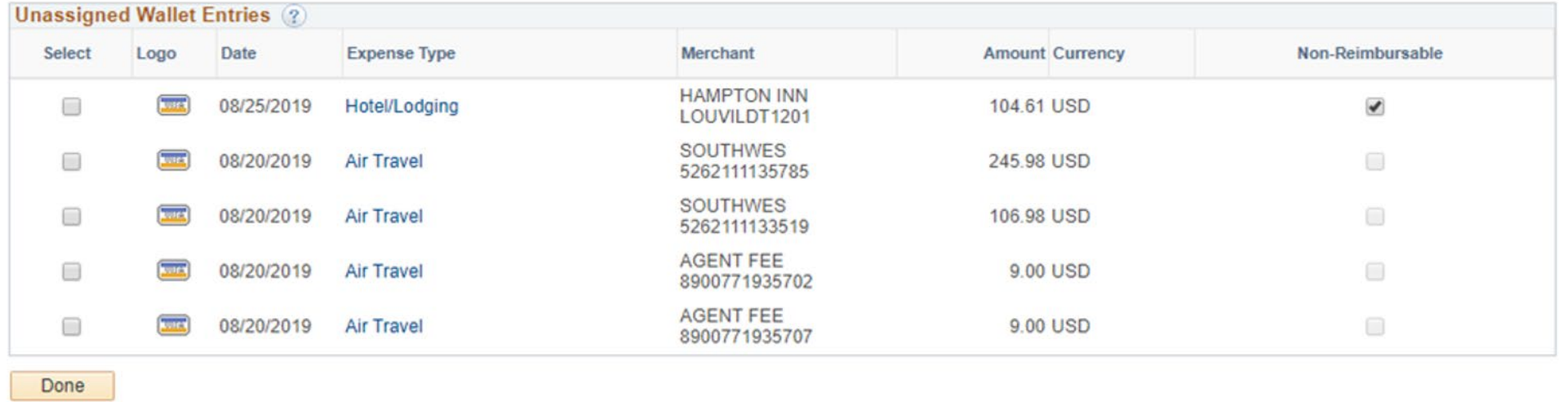

**R** Save **F** Notify

Update/Display  $\Box$  Add

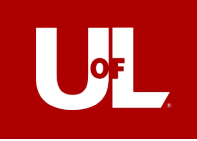

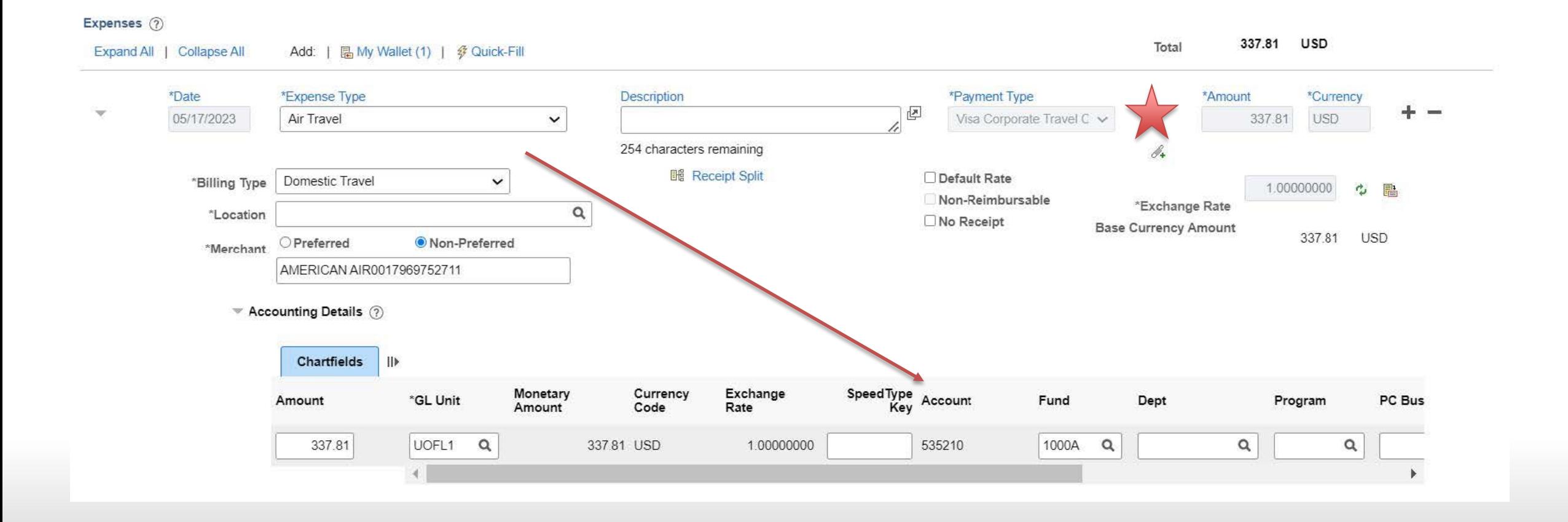

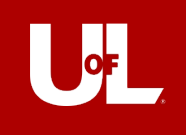

# Travel Card and Anthony Travel

- The travel card will be added to the cardholder's Concur profile by the Accounts Payable Office
- The card will become the default method of payment when booking travel Anthony service fees will go on the card
- Include fees on any documentation given to proxies to enter your expense reports
- Invoices can be obtained on the **Concur homepage** under Company Notes

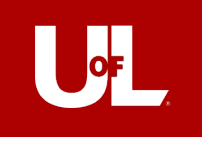

# QUESTIONS COMMENTS **CONCERNS**